# **Introduction to Cryptocurrency**

## **What's cryptocurrency and why should I use it?**

While cryptocurrency can seem a bit daunting, in reality it's just a type of digital cash. You can use it to securely purchase items online without needing a card or even a bank account. Popular cryptocurrencies include Bitcoin, Bitcoin Cash, Ethereum, and Litecoin.

Many of today's businesses (like us!) accept cryptocurrency as a form of payment, making it easier than ever to spend it like cash.

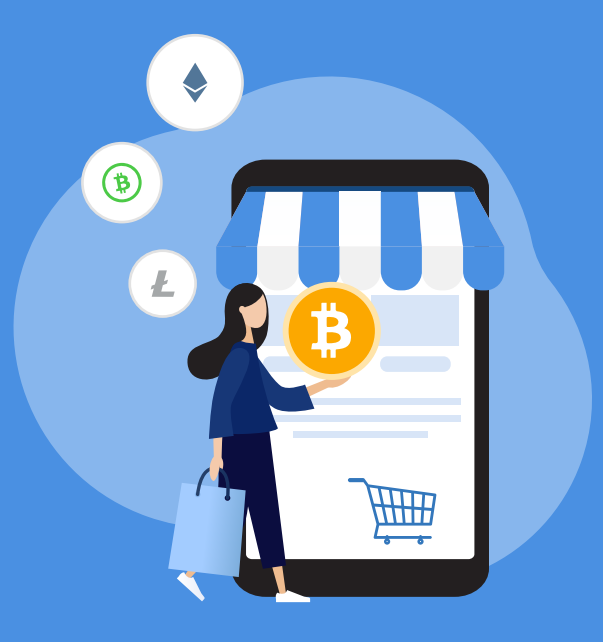

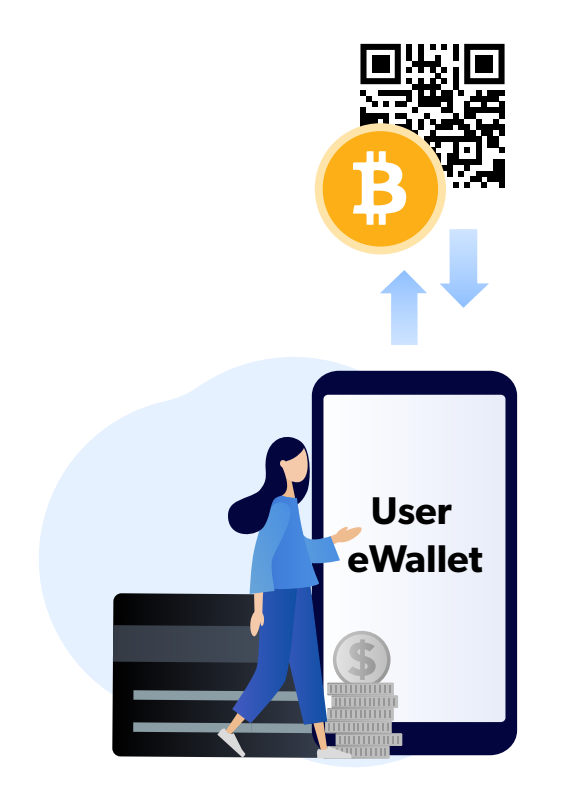

# **How do I start buying cryptocurrency?**

Cryptocurrency needs to be stored in an eWallet in the same way that money needs to be stored in a bank account.

There are a ton of eWallets, so the best way to decide which eWallet is right for you is to think about how you'd prefer to buy cryptocurrency, whether it's via credit card, e-transfer, ATM, or wire transfer.

To start, do a simple online search including your country name and the way you want to pay. Just be aware that many eWallets that allow credit/debit payments, stack on an extra fee of around 5%.

### **I've got cryptocurrency in my eWallet, now how do I use it!?**

As long as you've got funds in your eWallet, you'll be able to pay us or any other business that accepts cryptocurrency.

On the checkout page, after you've selected that you'll pay with a cryptocurrency, you'll see the exchange rate that's been locked in for the transaction. Your eWallet will add a mining fee on top of the transaction. The mining fee doesn't go to us, but rather it goes to making sure your transaction gets confirmed quickly on the blockchain.

#### **Here are the two options to pay:**

#### **1 SCAN THE QR CODE**

If you choose to scan the QR code, the payment should instantly open in your eWallet with the correct address and amount. Most phones allow you to scan a QR code by aiming your phone's camera at the screen. Once you do this, you'll be automatically prompted to open the transaction in your eWallet. If you're completing the transaction on your phone, simply click on the QR code.

#### **2 SEND THE PAYMENT MANUALLY**

If you choose to send the payment manually, copy the exact address listed in your checkout page. Next, paste the URL into your eWallet's Send page. Confirm the payment details and then send the payment. This will look slightly different based on the type of eWallet you're using.

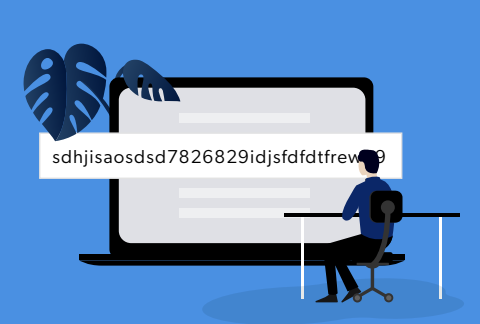

### **How do I get started?**

To create your eWallet, click below to sign up for an account with one of our partners.

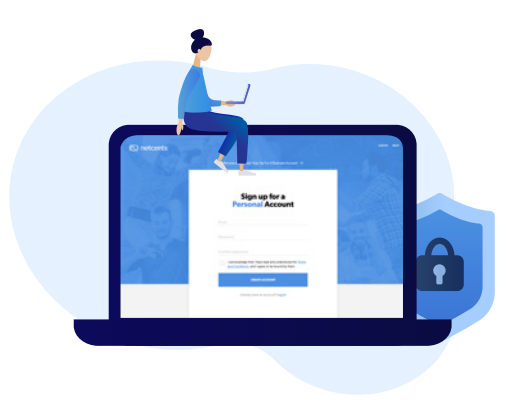

### **SIGN UP FOR A NETCENTS USER ACCOUNT HERE:**

[www.net-cents.com/users/register](https://net-cents.com/users/register?utm_source=Crypto_One_Pager&utm_medium=PDF&utm_campaign=New_User_From_Merchants)

If you have any questions about creating an account, send a message to **[support@net-cents.com](mailto:support@net-cents.com)**.